# RICERCA INIZIALE E CONCEPT

Tesi di Laurea Magistrale in Design Laureando: Matteo Saracino (#084307) - Relatore: Nicolò Sardo Università di Camerino - Scuola di Architettura e Design "Eduardo Vittoria" - A.A. 2012/2013

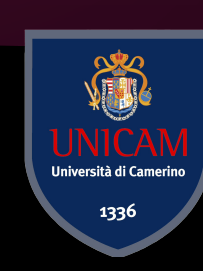

1

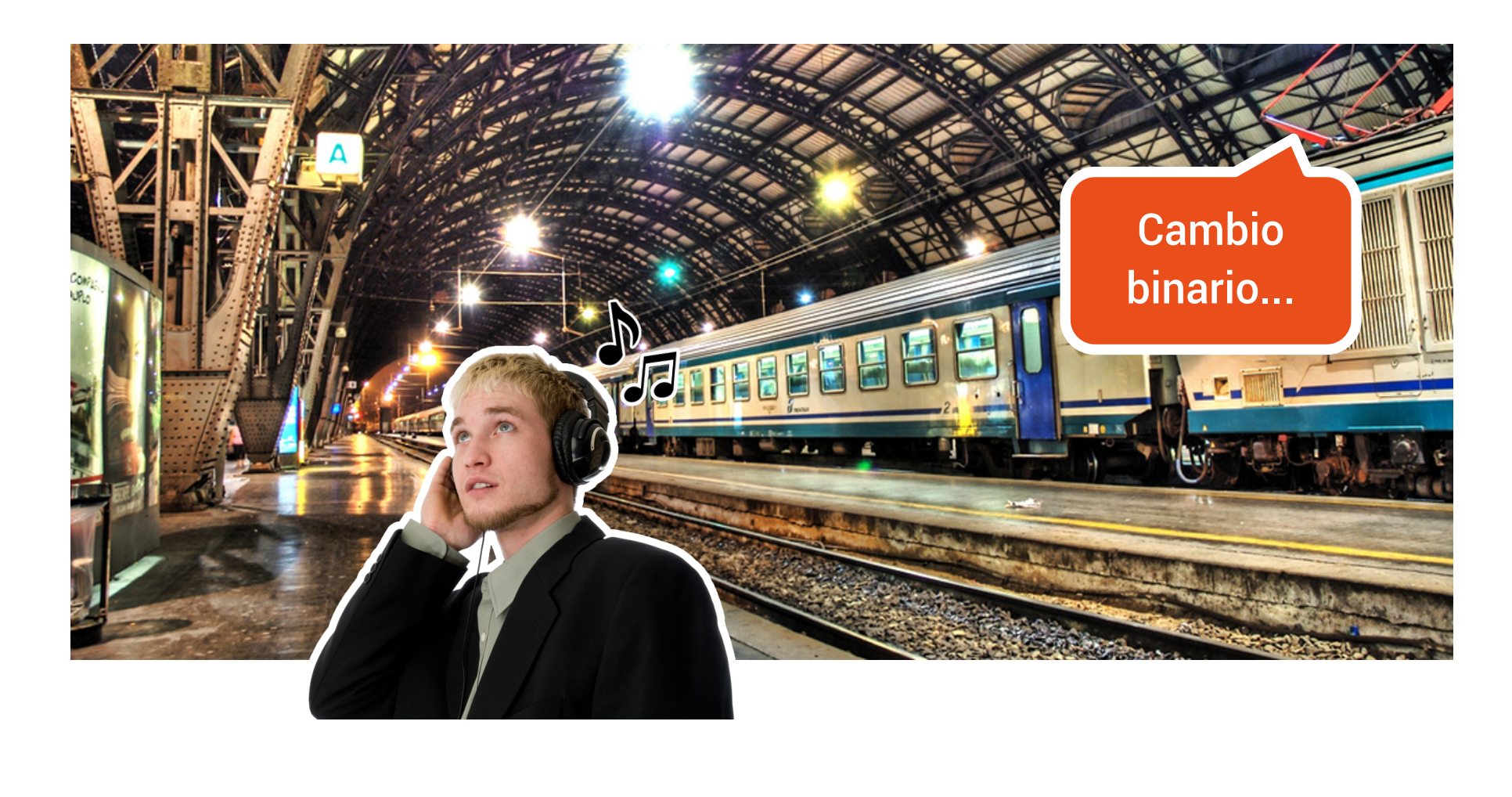

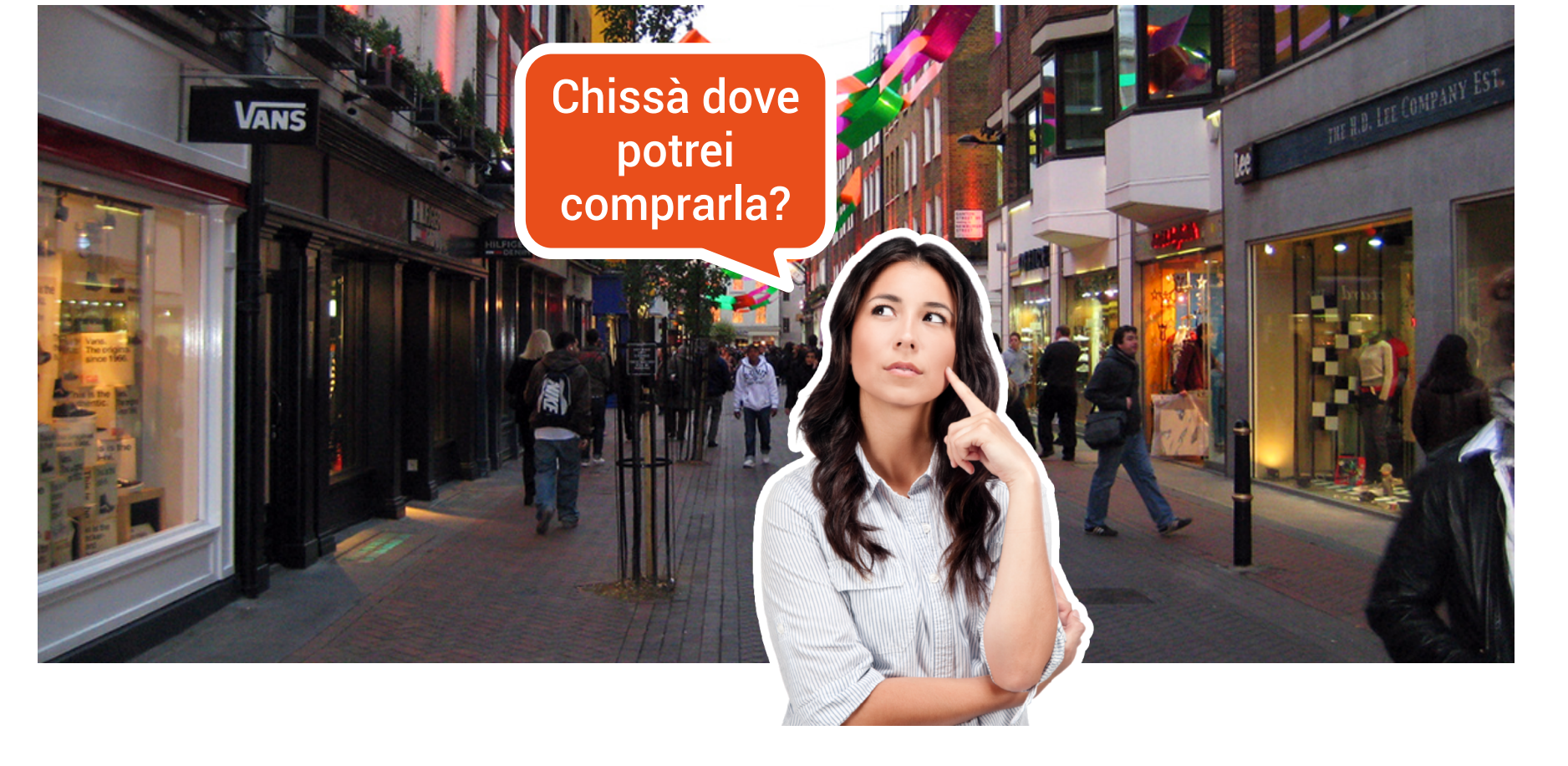

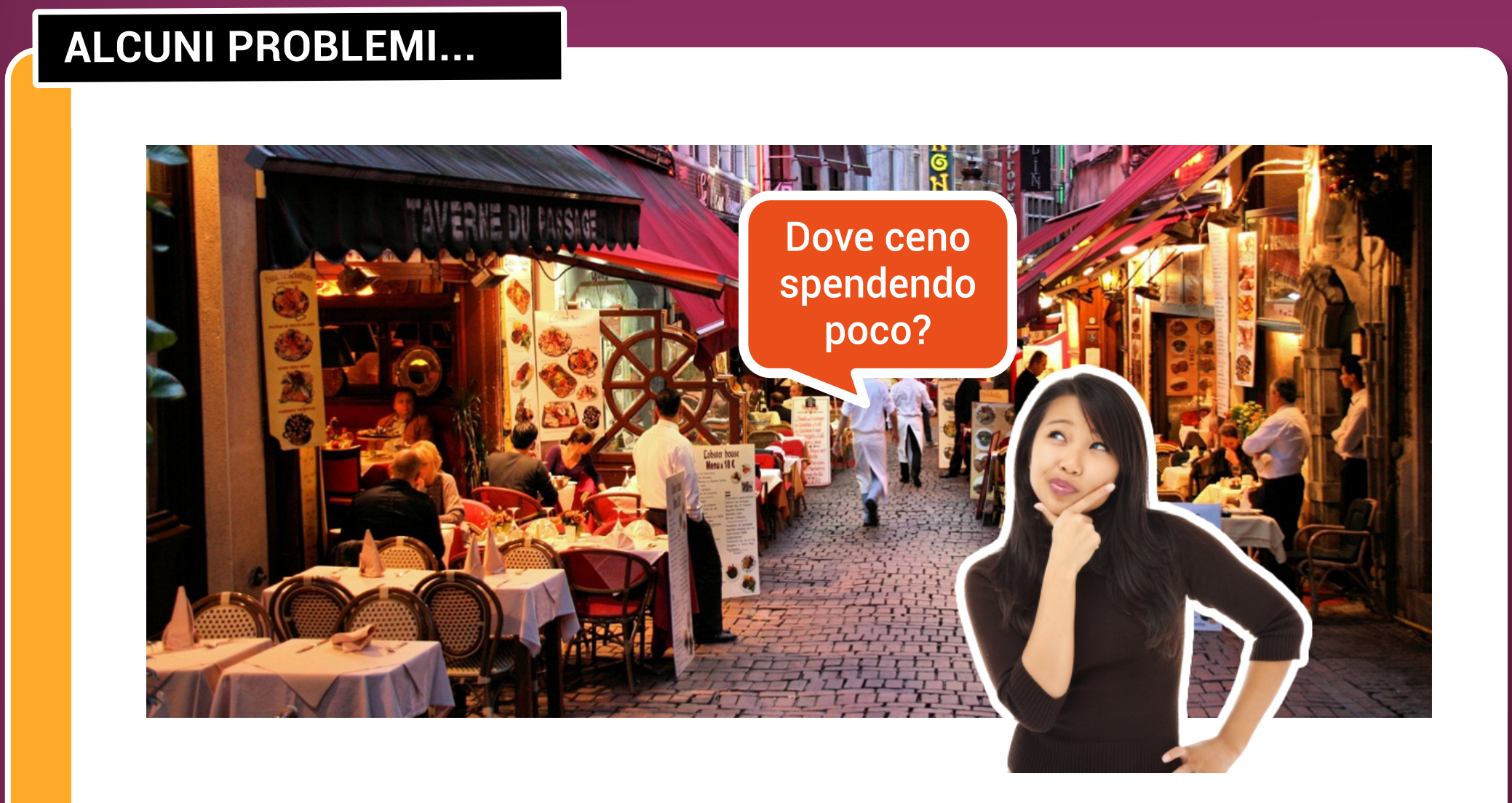

## **ORIENTARSI (E SELEZIONARE)**

# **CONCEPT PROGETTO**

## **SISTEMI SIMILI**

- **·** Segnaletica stradale (es.: "Ristorante *La Mela* a 300 m")
- **·** Navigatore GPS / smartphones: mappe con punti di interesse (es.: *Google Maps*, *Nokia HERE*, *Tom Tom*, *Sygic*, *Osmand*)
- **·** Realtà aumentata
- **·** Guide città cartacee
- **·** Guide città digitali e interattive
- **·** Altre apps

![](_page_0_Picture_12.jpeg)

![](_page_0_Picture_13.jpeg)

- **·** Accesso a **informazioni dettagliate** di punti di interesse vari, senza l'utilizzo di una connessione internet **· Standard**: modalità di accesso uguale per tutto, piuttosto che apps o siti web vari **· Notifiche** in tempo reale su cambiamenti, novità e promozioni
- **·** Facilità di **configurazione** per chi offre le informazioni (es.: ristorante)

## **InfoPoint WiFi di Maxinfo Sardegna**

Distribuzione di contenuti personalizzati, facilmente accessibili tramite Wi-Fi senza connessione internet e senza registrazione dei dati personali. Utilizza il browser web del proprio dispositivo. Pensato principalmente per eventi e feste locali, suggerimenti su dove mangiare, ecc

## **Differenze principali di InfoPoint rispetto al concept**

**·** Non ha un'**app unica** e, quindi, è necessaria la connessione manuale ad ognuno degli InfoPoint come se fosse un normale hotspot WiFi **·** Da l'accesso a un "minisito" offline, senza la possibilità di ricevere **notifiche** in tempo reale **· Personalizzazione** dei contenuti effettuabile solo da Maxinfo Sardegna **·** Pensato soprattutto per "aree" della città e grandi eventi locali, piuttosto che avere un **focus** sui

singoli negozi/ristoranti/altro

**Dispositivi per lo streaming via Wi-fi di contenuti multimediali, es.: Google Nexus Q**

![](_page_0_Picture_20.jpeg)

![](_page_0_Picture_21.jpeg)

**Hotspot per la navigazione internet, pagine di benvenuto personalizzate e portali offline**

![](_page_0_Picture_27.jpeg)

# RICERCA: ANDROID

![](_page_1_Picture_34.jpeg)

![](_page_1_Picture_35.jpeg)

2

### **USER INTERFACE APP**

![](_page_1_Picture_292.jpeg)

## **Layout base di un'app**

- 1. Barra principale (*Action bar*): contiene le azioni più importanti ed elementi per la navigazione attraverso le varie sezioni dell'app
- 2. Menu per accedere alle varie sezioni dell'app o tipologia di vista (*View control*), es.: visualizzazione settimanale piuttosto che mensile nel calendario. Triangolino: presenza di un menu a tendina (*Spinner*)
- 3. Area principale dell'app
- 4. Barra secondaria (*Split action bar*): contiene, ad esempio, azioni che non entrano nella barra principale o azioni secondarie

![](_page_1_Figure_10.jpeg)

![](_page_1_Figure_11.jpeg)

- 1. Icona app (se non ci si trova nell'home dell'app, è presente una freccia che consente di ritornare al livello precedente)
- 2. View control
- 3. Azioni app principali, es.: *Cerca* (tenere premuto per visualizzare nome). Occupano, complessivamente, meno del 50% della larghezza della barra
- 4. Menu a tendina con altre azioni (*Action overflow*)

#### **TABS E VISTE**

![](_page_1_Picture_293.jpeg)

Tabs fisse (massimo 3) e scorrevoli (se più di 3). Indicano le viste / sezioni di uno stesso livello

### **NOTIFICHE**

![](_page_1_Picture_20.jpeg)

Messaggi di sistema che informano l'utente di eventi importanti (appuntamenti, nuovi messaggi e-mail, aggiornamenti disponibili, ecc). Alcune notifiche sono espandibili e/o permettono di compiere determinate azioni attraverso pulsanti

#### **COLORE DETTAGLI**

![](_page_1_Picture_22.jpeg)

l'azzurro (#**33B5E5**)

#### **FONT DI DEFAULT: ROBOTO**

Regular abcdefghijklmnopqrstuvwxyz ABCDEFGHIJKLMNOPQRSTUVWXYZ 0123456789 (!@#\$%&.,?:;)

![](_page_1_Picture_26.jpeg)

**CONTRACT EXPAND** 

![](_page_1_Picture_28.jpeg)

Alex 12:11 AM Hey buddy! I'm on my way to the bar but I just saw some crazy guy rappelling off the side of a building across the street. Be there soon.

*Italic abcdefghijklmnopqrstuvwxyz ABCDEFGHIJKLMNOPQRSTUVWXYZ 0123456789 (!@#\$%&.,?:;)*

**Bold abcdefghijklmnopqrstuvwxyz ABCDEFGHIJKLMNOPQRSTUVWXYZ 0123456789 (!@#\$%&.,?:;)**

**SUN(** Self-driving **Fudgesi ICE Marshmal** #987 **Music and** Summer heat ris

# PROGETTO: EASEETY

![](_page_2_Picture_15.jpeg)

![](_page_2_Picture_16.jpeg)

3

## **EASEETY?**

![](_page_2_Figure_4.jpeg)

Easeety è un sistema che offre la possibilità di ottenere, sul proprio smartphone o tablet, **informazioni** e **notifiche in tempo reale** sulle ultime novità di negozi, ristoranti, stazioni ferroviarie, hotel e altro. Da un lato, c'è il gestore con un **dispositivo Wi-Fi Easeety** e relativo software, che personalizza le informazioni (es.: prezzi, menu) utilizzando uno dei **modelli predefiniti** di base (es.: ristorante). Dall'altro, ci sono clienti e altri utenti che, attraverso un'**unica app**, Easeety appunto, accedono tramite Wi-Fi a questi dati. L'app visualizza, mediante ricerca, gli hotspot Easeety nelle vicinanze e non è quindi necessario individuare manualmente quali hotspot Wi-Fi sono dotati del servizio e quali no. La visualizzazione delle informazioni avviene all'interno dell'app stessa, che consente di **gestire** connessioni e notifiche

easety

Nome: Easy + See + City; "seety" (city) in rilievo tramite sottolineatura Font logo: **Gill Sans MT**, Bold Italic (con spaziatura personalizzata)

![](_page_2_Picture_9.jpeg)

Ē

Icona: vista frontale con leggera prospettiva 3D, come da linee guida Android

#### **ESEMPIO DI UTILIZZO**

![](_page_2_Picture_12.jpeg)

![](_page_2_Picture_13.jpeg)

![](_page_2_Picture_14.jpeg)

# PROGETTO: EASEETY

![](_page_3_Picture_63.jpeg)

4

## **WIDGET**

**Categoria** Ristoranti, bar e pub

![](_page_3_Picture_15.jpeg)

**Categoria** Hotel e ostelli

![](_page_3_Picture_21.jpeg)

**Categoria** Shopping

![](_page_3_Picture_23.jpeg)

Il widget permette di eseguire alcune **operazioni** (notifiche on/off, disconnessione) senza aprire l'intera app. Offre inoltre **collegamenti rapidi** a connessioni, notifiche, ricerca hotspot e preferiti / cronologia. L'icona "e", accessibile quando non si è connessi a nessun hotspot, apre Easeety. Disponibile in **più versioni** (con ultima notifica ricevuta in 3 colori e senza, solo notifiche e connessioni, solo ricerca e preferiti / cronologia).

![](_page_3_Figure_5.jpeg)

![](_page_3_Picture_6.jpeg)

**Categoria** Servizi e altro

![](_page_3_Picture_26.jpeg)

Hotspot negozio **Offerte** 

**TEMI (SELEZIONE)**

![](_page_3_Picture_41.jpeg)

#### **ALCUNI DETTAGLI**

![](_page_3_Picture_8.jpeg)

![](_page_3_Picture_9.jpeg)

![](_page_3_Picture_10.jpeg)

![](_page_3_Picture_11.jpeg)

Hotspot precedenti Preferiti e cronologia

![](_page_3_Picture_13.jpeg)

![](_page_3_Picture_17.jpeg)

**Cultura** 

![](_page_3_Picture_18.jpeg)

![](_page_3_Picture_20.jpeg)

Cerca keywords Contenuti e

![](_page_3_Picture_28.jpeg)

hotspot

Hotspot ristorante Menu

![](_page_3_Picture_30.jpeg)

Hotspot ristorante Gestione ordine

![](_page_3_Picture_32.jpeg)

Hotspot ristorante Chiama cameriere

![](_page_3_Picture_34.jpeg)

![](_page_3_Picture_35.jpeg)

![](_page_3_Picture_58.jpeg)

![](_page_3_Figure_59.jpeg)

![](_page_3_Figure_60.jpeg)

![](_page_3_Figure_61.jpeg)

![](_page_3_Figure_62.jpeg)

通

1336

![](_page_3_Picture_36.jpeg)

Hotspot hotel Servizi accessori

![](_page_3_Picture_39.jpeg)

Hotspot negozio Listino prodotti

Hotspot negozio e altri Mappa Hotspot museo

![](_page_3_Picture_43.jpeg)

Opere

Hotspot stazione Partenze

![](_page_3_Picture_45.jpeg)

Hotspot stazione Arrivi

![](_page_3_Picture_47.jpeg)

Tutti gli hotspot Altro (rinominabile)

![](_page_3_Picture_49.jpeg)

Guestbook Parere positivo

![](_page_3_Picture_51.jpeg)

![](_page_3_Picture_52.jpeg)

![](_page_3_Picture_54.jpeg)

Guestbook Parere neutro

Guestbook Parere negativo